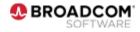

## Symantec Endpoint Encryption 11.4.0

March 17, 2022

IMS ESP Encryption Team is pleased to announce general availability (GA) for Symantec Endpoint Encryption 11.4.0. The binaries are available at the Broadcom SED Support <u>Portal</u>.

We would like to extend our sincere thanks to all the global teams for their work and commitment in delivering this release. Congratulations to all the team members and to all involved in making this release a success!

This release adds significant capability to the product that allows the customers **better visibility** into the security posture of their environment, <u>easier access to most critical information with</u> <u>modern look and feel</u>. Also, It enables the support for remote access and management of the solution, with granular access and control over data and **greater ease of use**.

## **Release Highlights**

- A modern **web-based centralized management console** that helps manage heterogeneous environment with better scale out architecture
- **New dashboard** to provide better visibility and high-level view of the overall security posture at a glance with actionable and drill down charts and KPIs (Key Performance Indicators).
- Enhanced reporting to allow dynamic control over data and access to most relevant information
- **Improved user experience** with contemporary look and feel, ease of use and flexibility of web interface
- Remote access capabilities to support easier management
- **Improved security** by providing an ability to use OAuth based communication channel for communication between client and server
- Ability to view dashboard and reports and perform Help Desk Recovery using a new integrated Web Console
- Added compatibility with Apple M1 chip
- Ability to reset Management Password using Management Server Web Console
- Added the following platform support
  - Windows 11
  - Windows 10 21H2
  - MacOS 12 (Monterey)

## Release Notes

• <u>Symantec Endpoint Encryption 11.4.0</u>

**NOTE**: To view the most recent version of your product documentation, ensure that you login to the <u>Broadcom Tech Docs portal</u> using your Broadcom account.